**Subject:** Re: RSS correction array test results **From:** Jim Sky <radiosky@radiosky.com>

Date: 02/29/2016 21:32

To: Dave Typinski <davetyp@typnet.net>

CC: Wes Greenman <jupgazer@windstream.net>, Jim Brown <starmanjb@comcast.net>, Richard Flagg

<rf@hawaii.rr.com>

Hi Folks,

Dave please test this update. Looks to me like I was reversing the order only in the review mode, not in the live mode. So does this update seem to fix it? Is it possible to also test in live mode?

http://radiosky.com/spec/Spectrograph\_Update\_2\_8\_10.exe

Thanks, Jim

On 2/29/2016 3:46 PM, Dave Typinski wrote:

Hi Jim,

No problem. Let's break this down into bite size chunks.

I received a seed file from Wes.

The CSV seed array is now being produced correctly: the channels and frequencies and data values are all listed in the proper direction -- that is, high freq data is at the top and low freq data is at the bottom.

Which leaves us with one small fix that is required:

The seed file generator is working correctly. The correction array file is being interpreted incorrectly. RSS is applying the top values in the CA CSV to the low freqs and the bottom values in the CA CSV to the high freqs. This is opposite to the (correct) seed file order.

Dave

On 02/29/2016 16:33, Jim Sky wrote:

Hi Dave,

OK, I know there is a reversal. I intentionally put it in after one of our discussions. The changes are coming so fast that I don't have time to absorb this into long term memory. The Freq was not corresponding to the right value at some point.

Attached is the code for the main window. It holds routines for everything we are talking about. You can look at it in any text editor. The routine that

1 of 4 02/29/2016 23:01

draws live data is ProcessScan. DrawScrn draws saved data, LoadCorrectionArray and SaveCorrectionArray are also in there. SaveCorrectionArray would be better

Of course this file will be obsolete the next time I make a change.

Maybe I can try to sort it out later today, but at this point, I am confused.

Aloha, Jim

On 2/28/2016 7:50 PM, Dave Typinski wrote:

Hi Jim,

I think I found part of the problem.

See the attached CA file.

When I apply this CA file, the top panel channels at the higher freqs are increased in amplitude and the channels at the lower freqs are not.

This is backwards from the order seen in the CA file.

(Ignore the bottom panel for this test)

**BUT, NOTE** 

The order in this CA matches the order produced by RSS 2.8.0 when it makes a seed array. But maybe the seed array order has already been de-reversed in the newest RSS version? I'm waiting on a new seed array (GB observation) from Wes to verify whether this is the case.

Would you please tell me the process to generate a seed array in review mode, Jim? That way I can generate my own instead of bugging Wes all the time. I keep getting the error "can't find spectrograph". All I want to do is generate a seed file based on whatever is being seen on the screen when reviewing a file. Kind of like the way the "save visible portion" button works (I use that button all the time, love it), but to generate the seed array instead of a new SPS file. Is that possible?

Dave

On 02/28/2016 22:59, Jim Sky wrote:

Hi Fellows,

i didn't explicitly say it, so I wanted to make sure you noticed that had a link to an update 2.8.9 in that last email.

02/29/2016 23:01

## http://radiosky.com/spec/Spectrograph\_Update\_2\_8\_9.exe

I put this on Jim Browns PC today and intend to put it on WCCRO when you tell me the correction file is working

BTW discovered on JBs machine that RSP and RSS are not working well together on

the same PC. So if you have them running together there may be problems until I fix this.

Jim S

On 2/28/2016 12:01 PM, Dave Typinski wrote:

I was just going to ask that -- I'll send a 200 channel flat field, Jim.

--

Dave

On 02/28/2016 16:45, Jim Sky wrote:

Hi Dave,

The test files were very helpful. I think I have found and fixed the problem,

however, with half of the lower chart obscured by my tiny netbook screen,

cannot see the bottom of the bottom chart. Please give it a look. I think it is

OK. If it is not right, would it be a lot of trouble to provide the test files

at 200 channels instead of 300?

http://radiosky.com/spec/Spectrograph\_Update\_2\_8\_9.exe

Thanks, Jim

3 of 4 02/29/2016 23:01

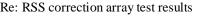

4 of 4